**Platinum Sponsor** 

**ValueOps** by **Broadcom** 

Rally<sup>®</sup> Clarity<sup>®</sup>

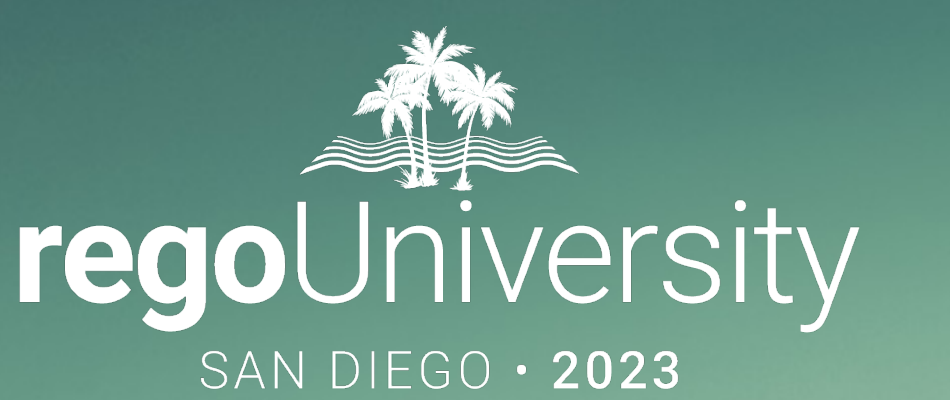

# NSQL Portlets | Advanced

**Your Guides:** James Gille & Ben Rimmasch

- Take 5 Minutes
- Turn to a Person Near You
- Introduce Yourself
- Business Cards

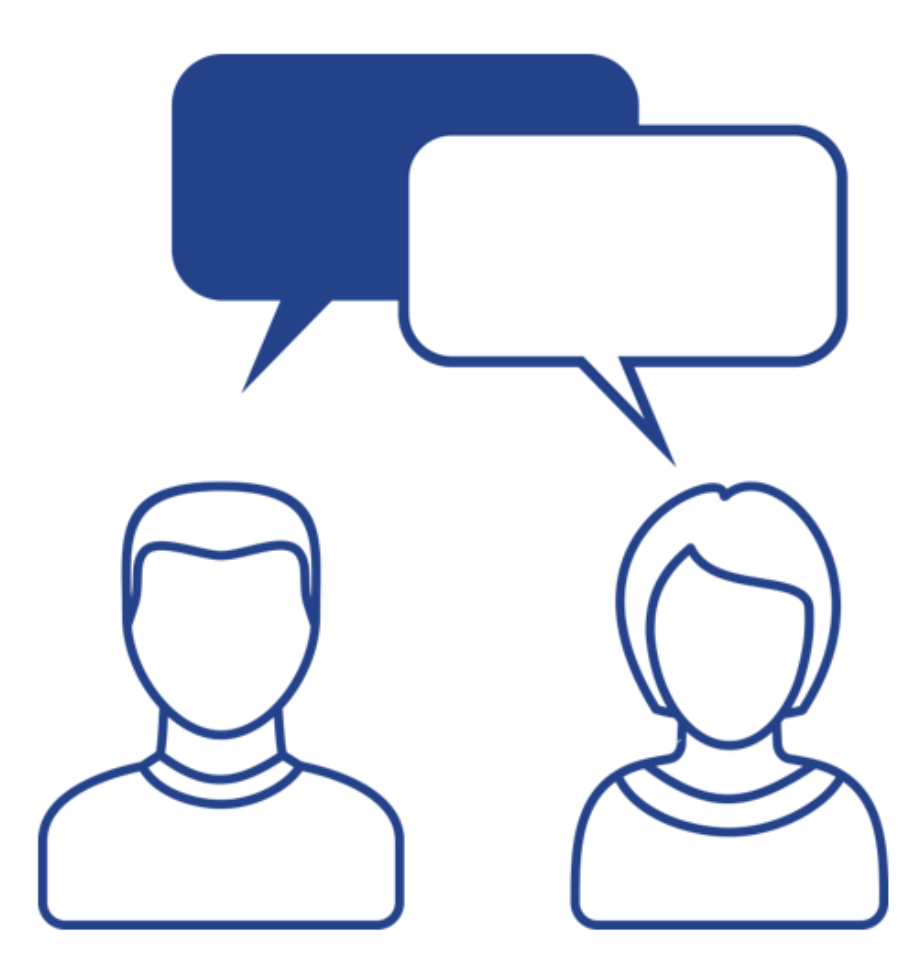

### Agenda

- Multi-Dimensional Portlets
	- NSQL Syntax
	- Creating a sample portlet
	- Limitations
	- Common errors and best practices
- Hierarchical Portlets
	- NSQL Syntax
	- Creating a sample portlet
	- Limitations and best practices
- Questions

# Multi-Dimensional Portlets

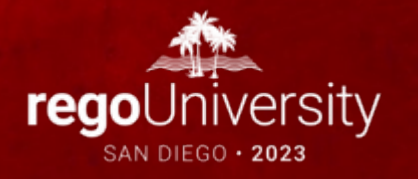

### Multi-Dimensional Portlets

• What does multi-dimensional look like?

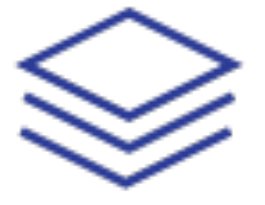

#### **Single Dimension**

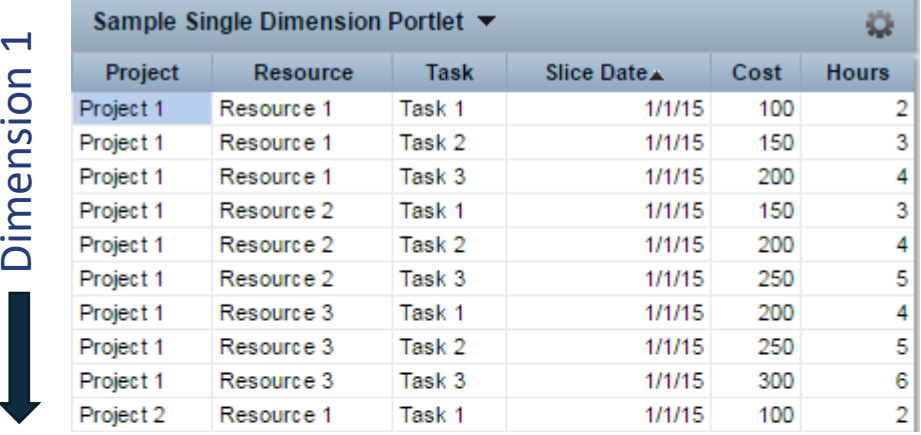

#### **Two Dimensions**

Dimension 2

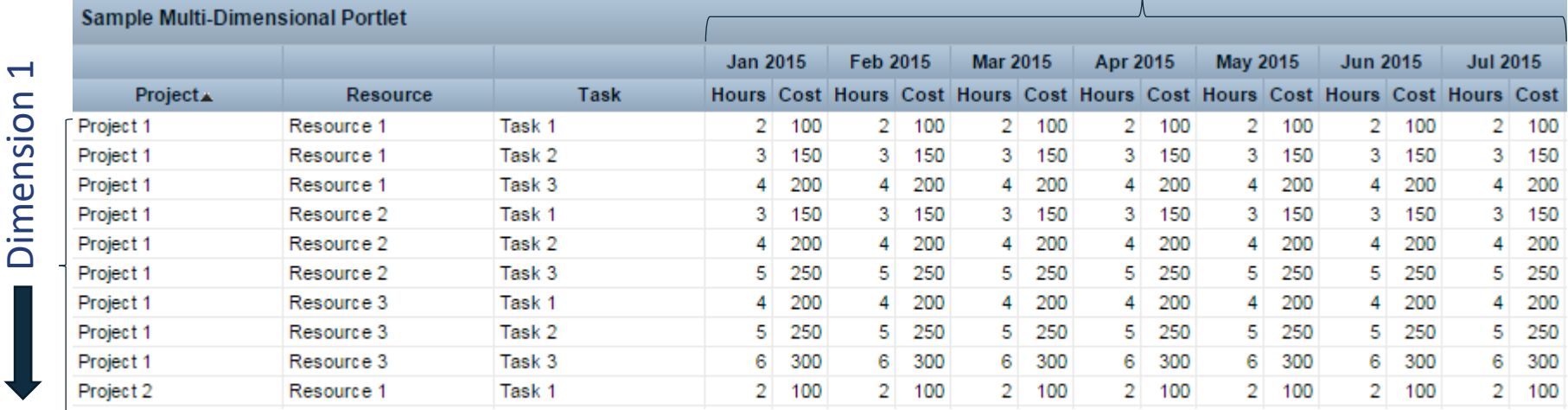

 $\overline{\phantom{a}}$ 

#### Let Rego be your guide.

### Multi-Dimensional Portlets: Syntax

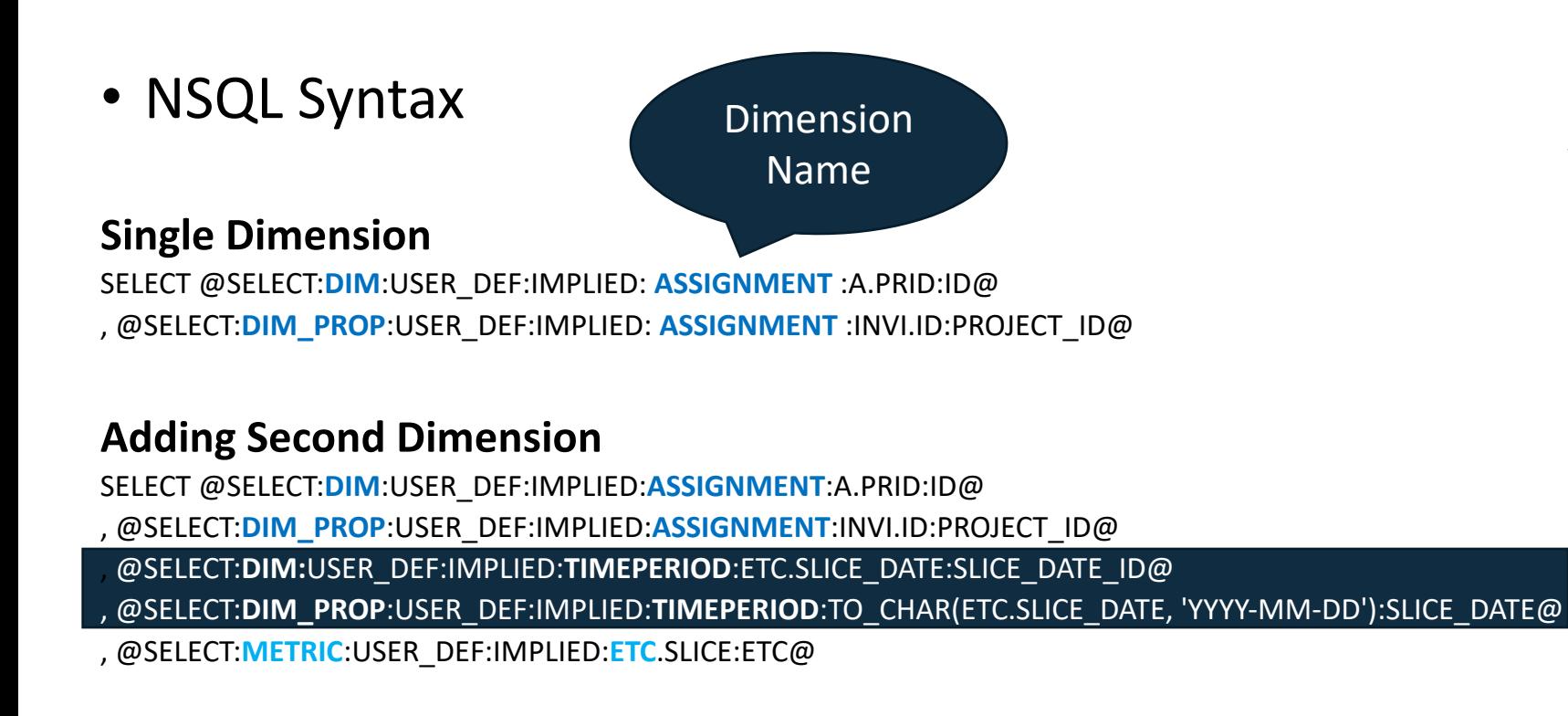

- Dimension Column
- Dimension Property

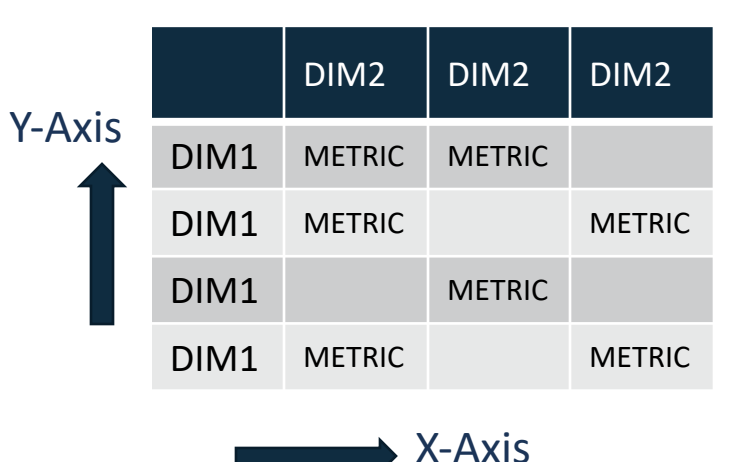

DIM1 = ASSIGNMENT DIM2 = TIMEPERIOD (timescaled)  $MFTRIC = FTC$ 

### Multi-Dimensional Portlets: Syntax

### • Example Multi-Dimensional Query

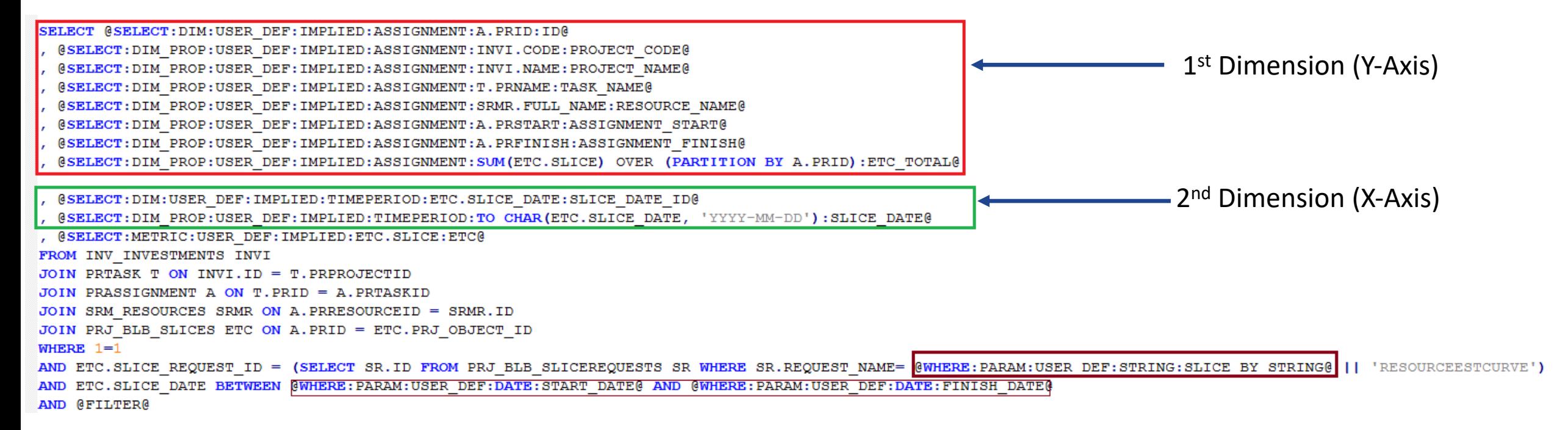

### Multi-Dimensional Portlets

The Goal!

#### We are going to build a portlet that displays ETC by Tasks over time (timescaled)

**Overview: Rahul Test Tab** ETC by Tasks Over Time Start Date 1/1/2017 Time Scaled Value Monthly ▼ **D**Finish Date 6/30/2017 讍 Filter **Save Filter** Clear 2017-01-01 2017-02-01 2017-03-01 2017-04-01 2017-05-01 2017 Project Code Project Name Resource Task Assignment Finish Assignment Start **ETC Total** ETC (Hours) ETC (Hours) **ETC (Hours)** ETC (Hours) ETC (Hours) ETC APP01 12/29/17 2/29/16 910 154 140 161 140 161 **Bat Signal** Alfred, Al Bat Signal APP01 Bat 12/29/17 10/5/15 1,040 176 160 184 160 184 **Bat Signal** Dolak, Signal Jerry APP01 12/29/17 2/23/15 1.040 176 160 184 160 184 **Bat Signal** Wuenstel. Bat Chris Signal ID1015 RA Test Idea Agrawal, **RA** 12/29/17  $1/1/16$ 520 88 80 92 80 92 Rahul Test Idea **ID1015** RA 12/29/17 208 35.2  $32$ 36.8  $32<sup>°</sup>$ 36.8 **RA Test Idea** Almeida.  $1/1/16$ Joe **Test** Idea 147.2 ID1015 **RA** 12/29/17  $1/1/16$ 832 140.8 128 147.2 128 RA Test Idea America. Captain **Test** Idea

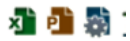

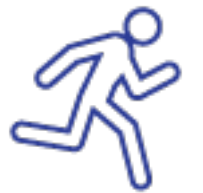

**Let's begin !**

### Multi-Dimensional Portlets: Query

- Create the Query
	-

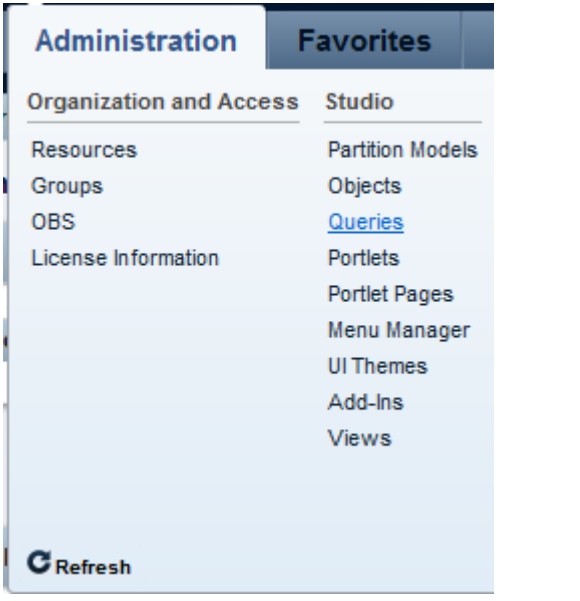

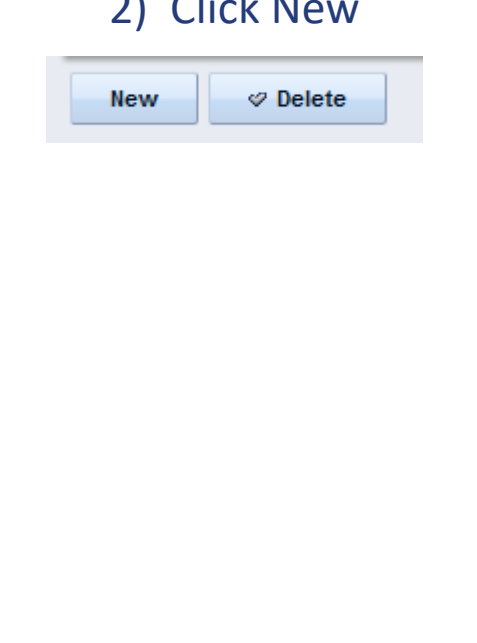

#### 3) Enter Query Name and Query ID, 2) Click New click Save and Continue 1) Administration -> Queries

#### **Query Properties: General**

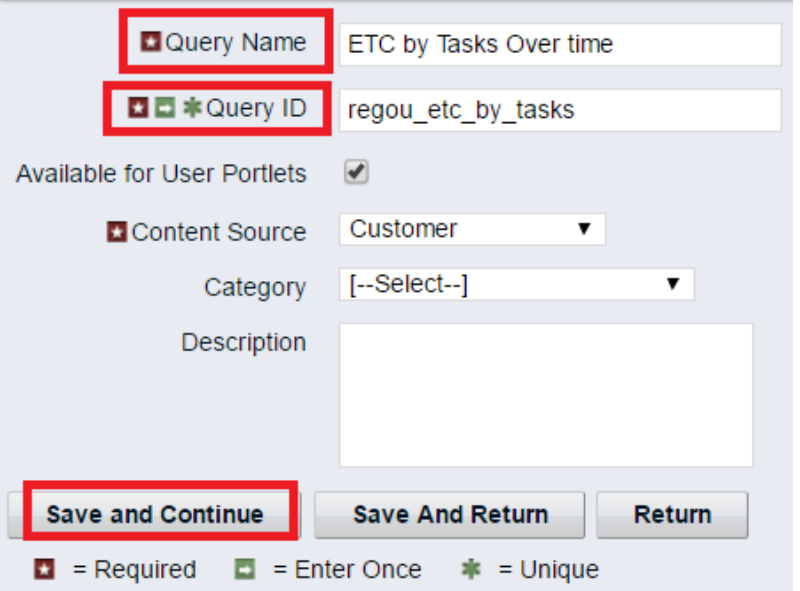

# Multi-Dimensional Portlets: Query

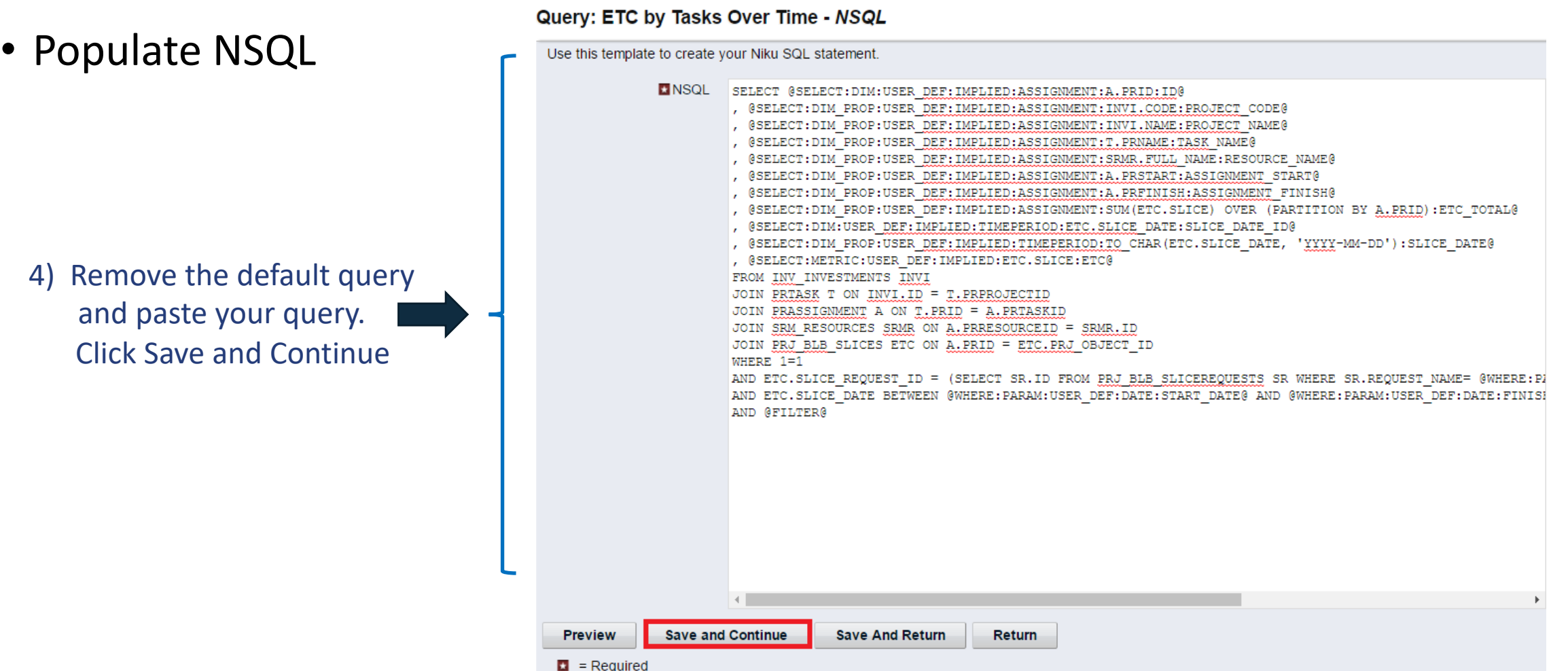

# Multi-Dimensional Portlets: Query

• Review Attributes

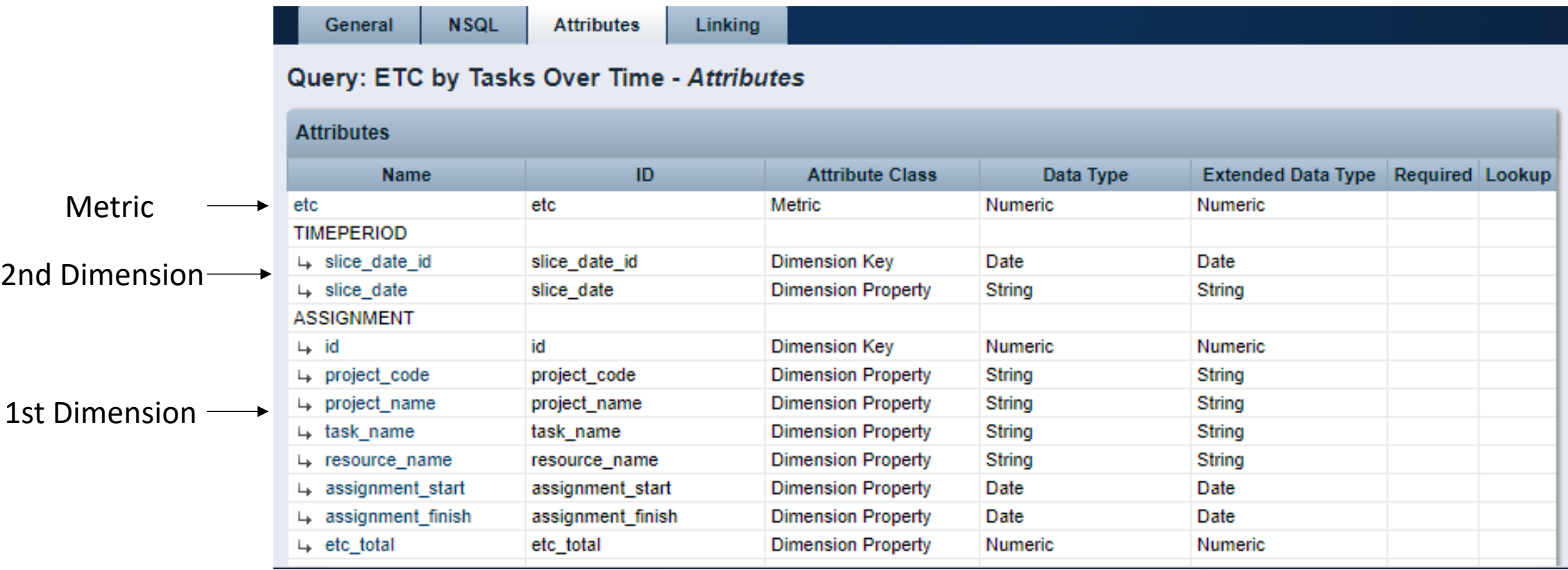

### • Create Portlet

1) Administration -> Portlets

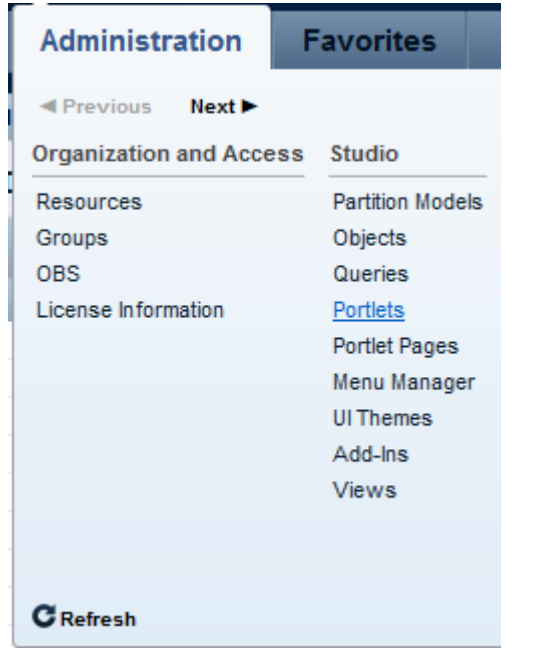

#### 2) New -> Grid Portlet 4) Click Next

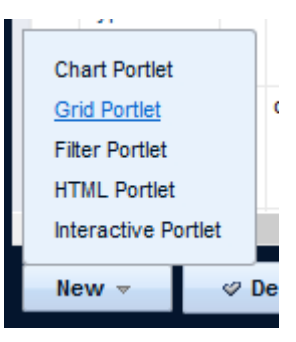

3) Enter Portlet Name and ID, browse for NSQL Query as Data Provider

#### **Grid Portlet: General**

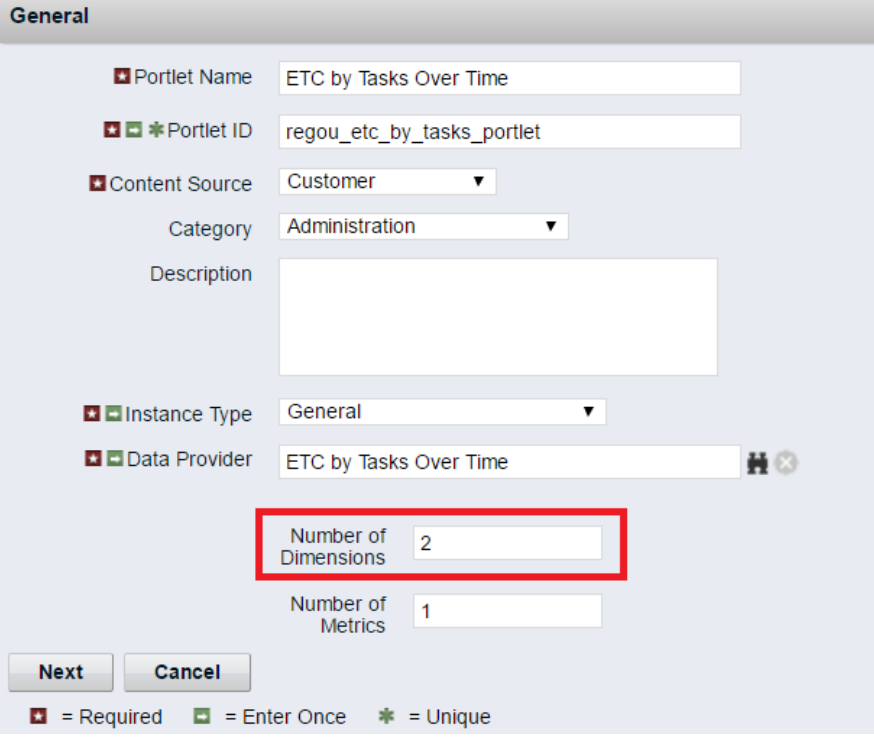

#### Let Rego be your guide.

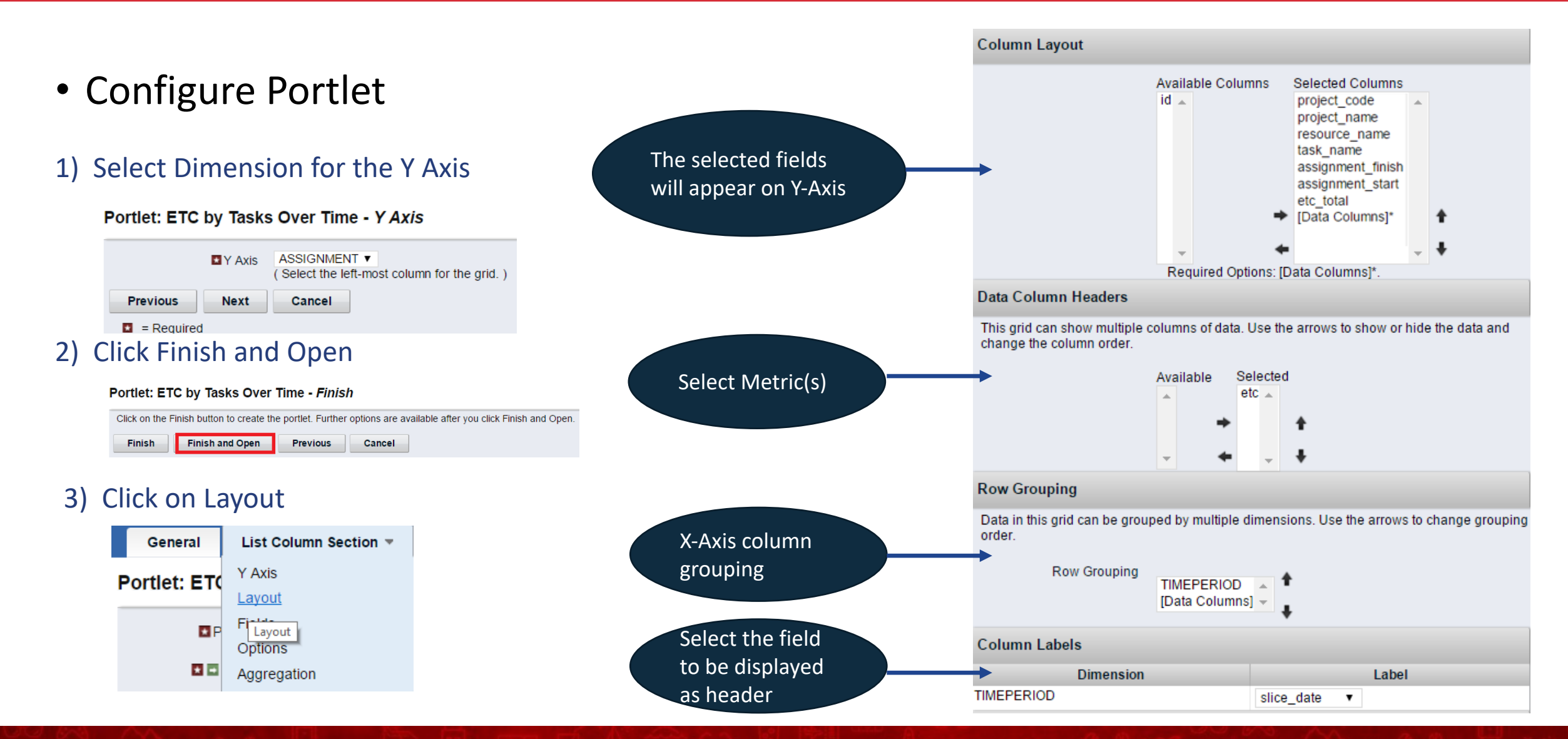

- Configure Portlet
	- Select the columns to use for sorting

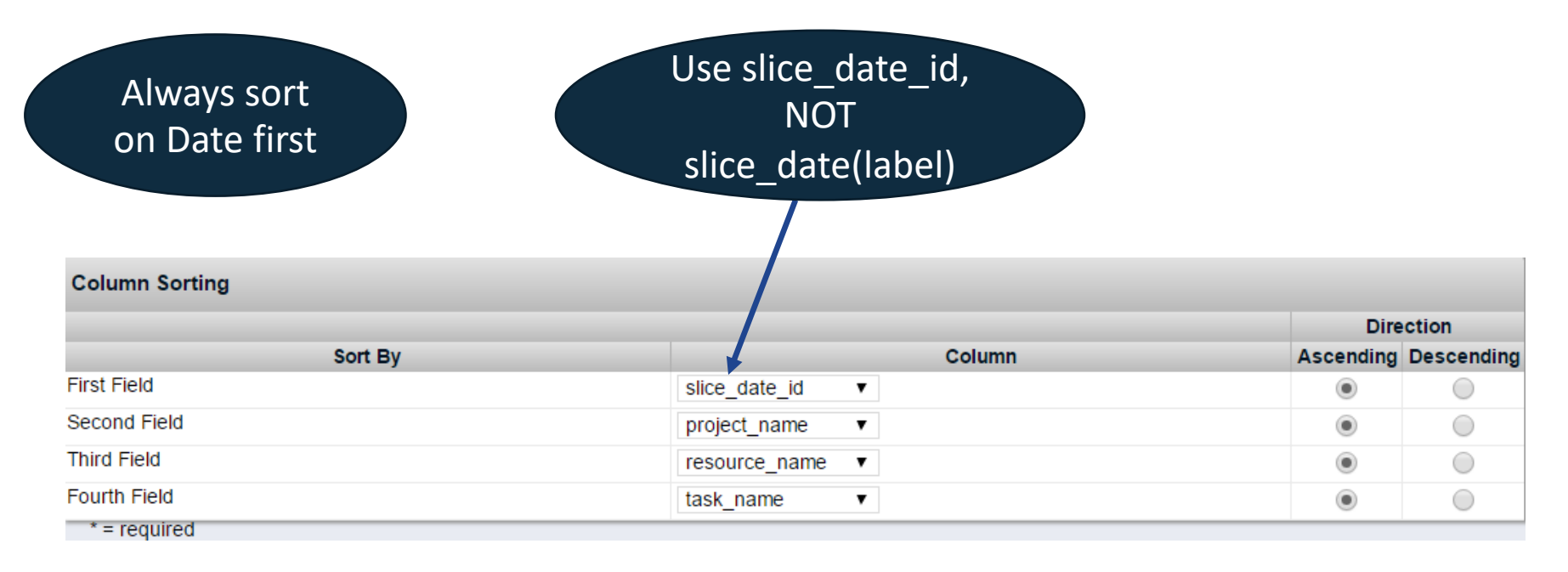

### • Configure Portlet

#### 1) Click on Fields and update labels

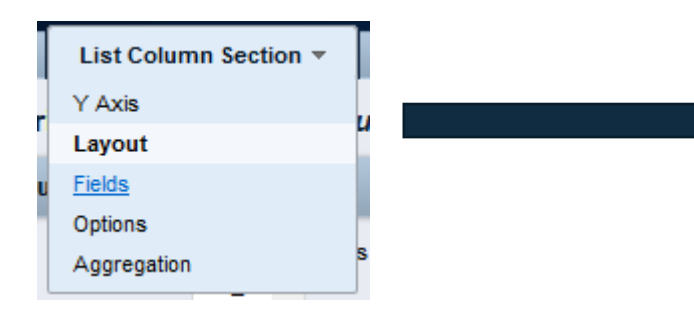

#### Portlet: ETC by Tasks Over Time - List Column Fields

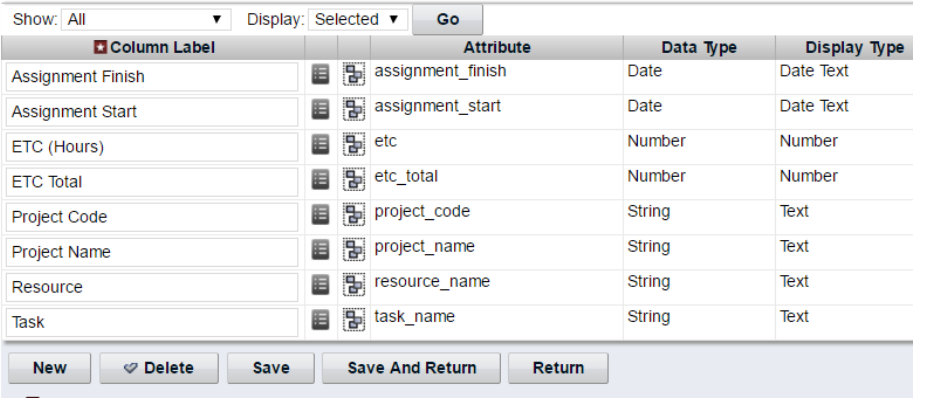

#### 2) Click on Filter Layout and select filters

#### Portlet: ETC by Tasks Over Time - List Filter Layout

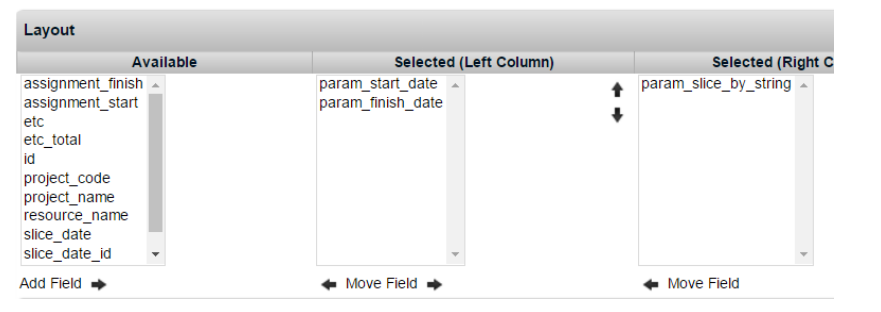

#### 3) Click on Filter Fields and update labels

#### Portlet: ETC by Tasks Over Time - List Filter Fields

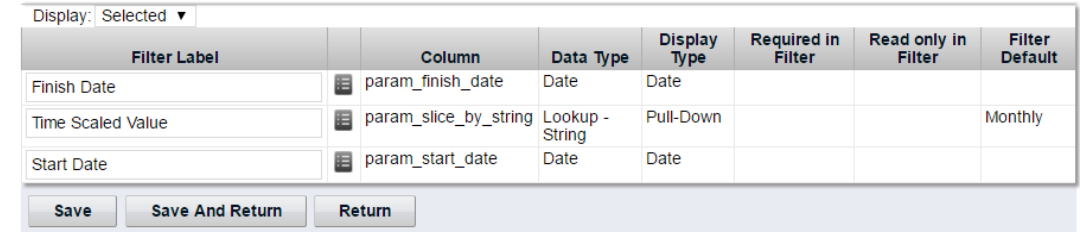

Portlet: ETC by Tasks Over Time - Filter Field Properties

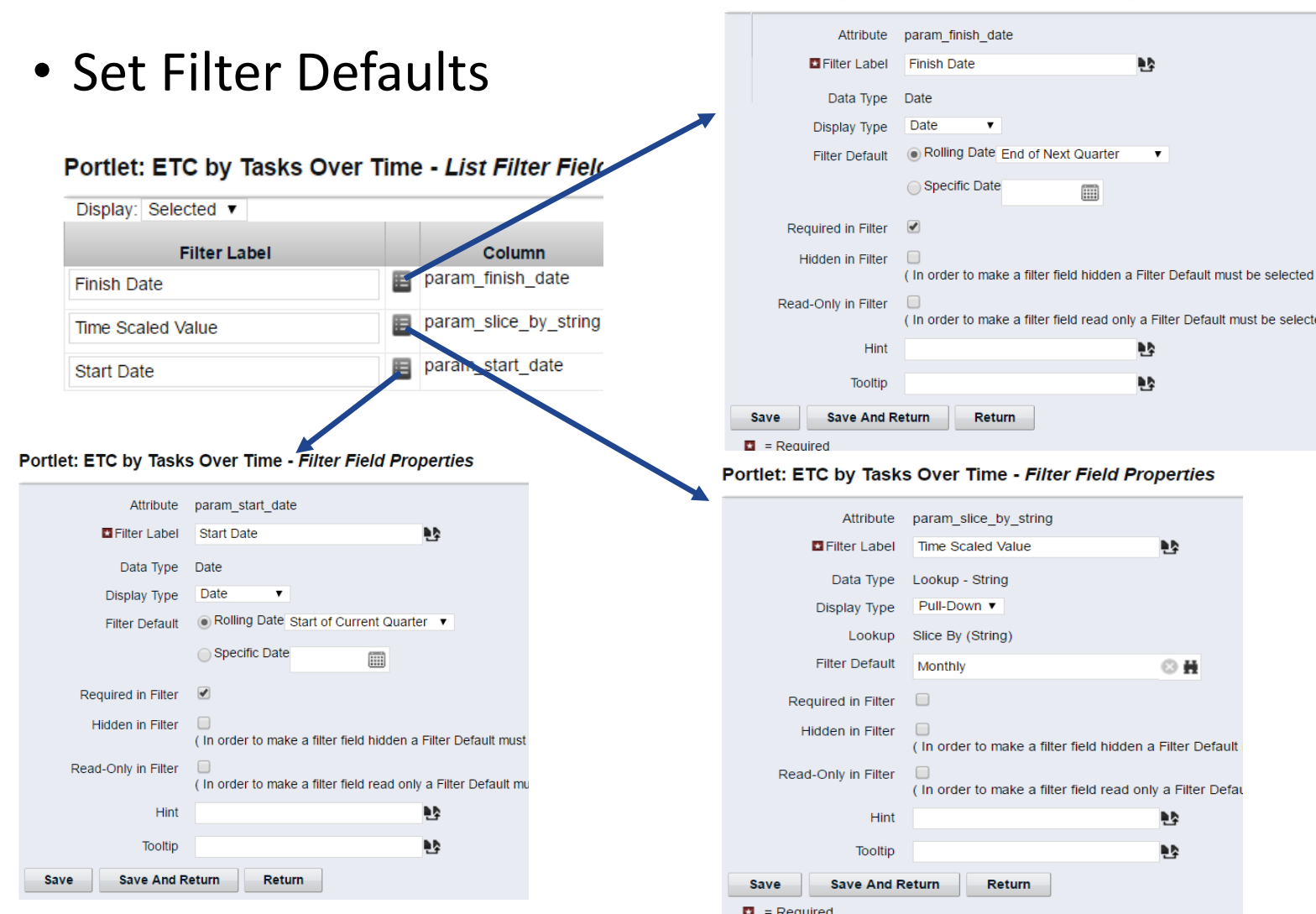

Portlet is now ready but don't forget to add to a page.

Let Rego be your guide.

### • Final Result

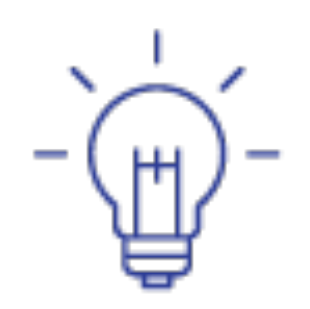

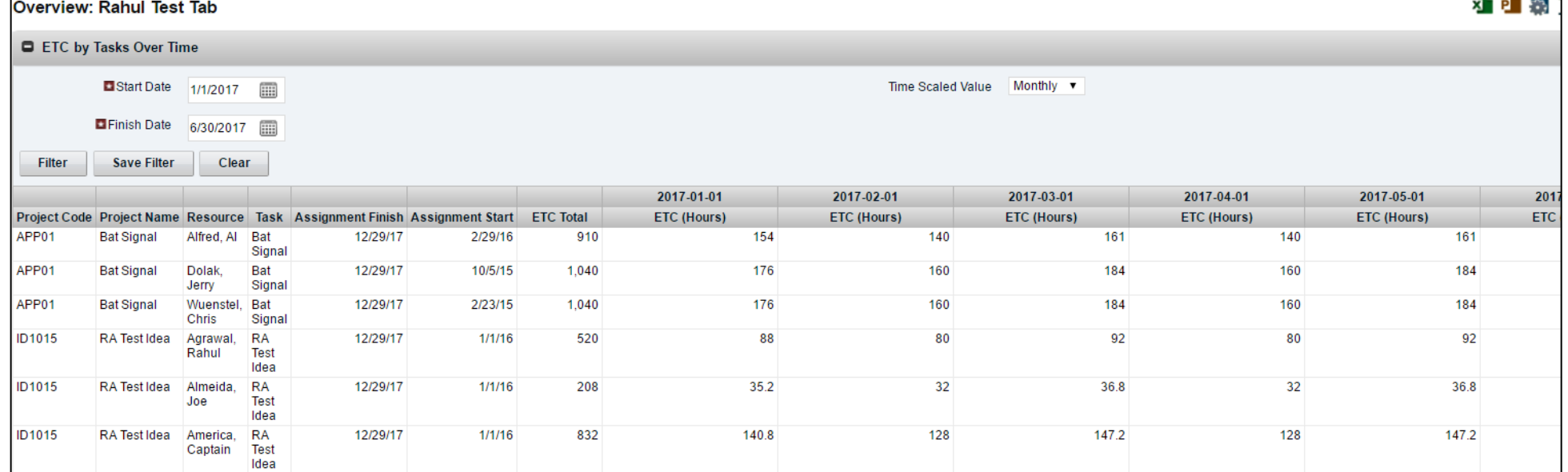

. . .

# <sup>18</sup> Multi-Dimensional Portlets: 3+ Dimensions

Dimension 3 • Portlet with additional dimension Dimension 2 (Months) (Charge Code)Sample 3 Dimensional Portlet ▼ iQ. **Jan 2015** Feb 2015 **Mar 2015** Cap Cap **Exp** Cap Exp Exp Project Resource **Task** Hours Cost Hours Cost Hours Cost Hours Cost Hours Cost Hours Cost Project 1 Resource 1 Task 2 150  $3 - 150$  $3 - 150$ 3 150 150 3 150  $\mathbf{3}$ 3 Task<sub>1</sub>  $\overline{2}$ 100  $\overline{2}$ 100  $\overline{2}$ 100  $\overline{2}$ 100  $\overline{2}$ 100 2 100 Project 1 Resource 1 Project 1 Resource 1 Task 3 200 200  $\overline{4}$ 200  $\overline{4}$ 200 4 200 4 200 4 4 Project 1 Resource 2 Task 1  $\mathbf{3}$ 150  $\mathbf{3}$ 150 3 150 3 150  $3<sup>1</sup>$ 150 3 150 Project 1 Resource 2 Task 2 4 200 200 4 200  $\overline{4}$ 200 4 200 4 200 Resource 2 Task<sub>3</sub> 5 250 250 5 250 -5 250 5 250 5 250 Project 1 5 Task 2 5 250 250 5 250 5 250 5 250 5 250 Project 1 Resource 3 5.  $\overline{\phantom{0}}$ Dimension 1 200 200 200 200 200 200 Project 1 Resource 3 Task 1 4  $\overline{4}$  $\overline{4}$ 4 4 4 **Dimension** Project 1 Resource 3 Task<sub>3</sub> 6 300 6 300 6 300 6 300 6 300 6 300 Project 2 Resource 1 Task 1 2 100 2 100  $\overline{2}$ 100  $\overline{2}$ 100  $\overline{2}$ 100  $\overline{2}$ 100 150 150 150 Project 2 Resource 1 Task 2 3 150 3 150  $3^{\circ}$ 150  $\mathbf{3}$ 3 3 Task<sub>3</sub> 200 200 200 200 200 200 Project 2 Resource 1 4 4  $\overline{4}$  $\overline{4}$ 4 4 150 150 150 150 150 150 Project 2 Resource 2 Task 1 3  $\mathbf{3}$ 3.  $3^{\circ}$ 3 3 Project 2 Resource 2 Task 2 200 200 4 200 200 4 200 4 200 4 4 4 Project 2 Resource 2 Task 3 5 250 5 250 5 250 5 250 5 250 5 250 200 200 Project 2 Resource 3 Task 1 4 200 4 200  $\overline{4}$ 200  $\overline{4}$ 4 200 4 Project 2 Resource 3 Task 2 5 250 5 250 5. 250 -5 250 5 250 5 250 6 Project 2 Resource 3 Task 3 6 300 300 6 300 6 300 6 300 300 6 Project 3 Resource 1 Task 1  $\overline{2}$ 100  $\overline{2}$ 100  $2^{\circ}$ 100  $2^{\circ}$ 100  $\overline{2}$ 100 2 100 Task 2 3 150  $3^{\circ}$ 150  $3^{\circ}$ 150 3 150  $3^{\circ}$ 150 3 150 Project 3 Resource 1

# <sup>19</sup> Multi-Dimensional Portlets: Limitations

- Limitations
	- Row Limit Governor 50,000 rows
		- 10 rows of projects with 12 months of data = 120 rows

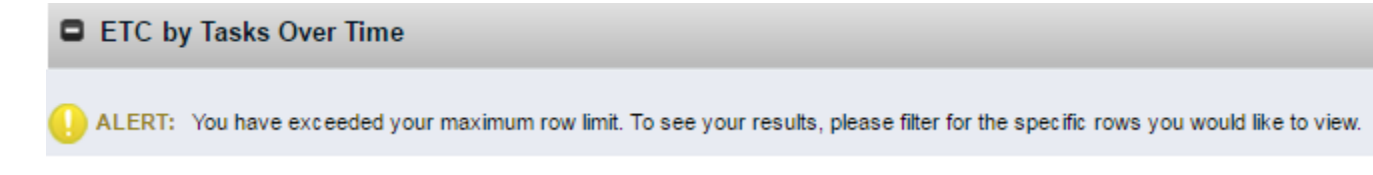

- Sorting Limitations
	- Sort on the Date first

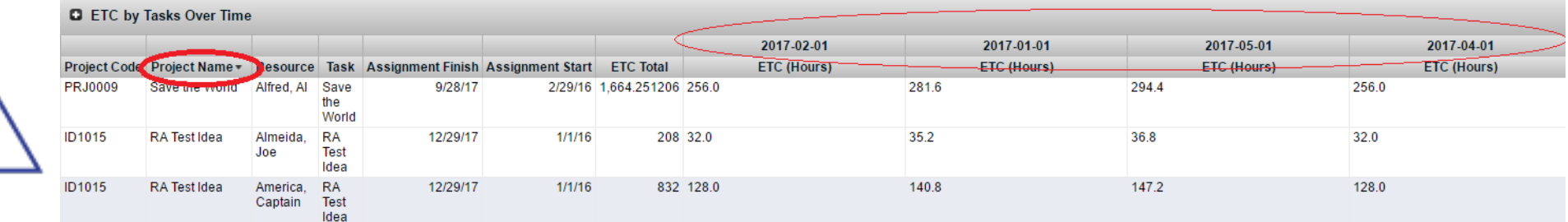

Let Rego be your guide.

# <sup>20</sup> Multi-Dimensional Portlets: Common Errors

- Common Errors Seen
	- Duplicate Dimensional Data

Query: ETC by Tasks Over Time - NSQL

ERROR NPT-217: This query produced duplicate dimensional data. The results shown here may be invalid or incomplete.

• ERROR

#### Query: ETC by Tasks Over Time - NSQL

ERROR NPT-0103: Error when trying to execute the query. Native message: [CA Clarity][Oracle JDBC Driver][Oracle]ORA-00936: missing expression SQL Text: SELECT A.PRID ID, INVI.CODE PROJE ASSIGNMENT\_START , A.PRFINISH ASSIGNMENT\_FINISH , SUM(ETC.SLICE) OVER (PARTITION BY A.PRID) ETC\_TOTAL , ETC.SLICE\_DATE SLICE\_DATE JD , TO\_CHAR(ETC.SLICE\_DATE, 'YYYY-MM PRASSIGNMENT A ON T.PRID = A.PRTASKID JOIN SRM\_RESOURCES SRMR ON A.PRRESOURCEID = SRMR.ID JOIN PRJ\_BLB\_SLICES ETC ON A.PRID = ETC.PRJ\_OBJECT\_ID WHERE 1=1 AND ET 'RESOURCEESTCURVE') AND ETC.SLICE DATE BETWEEN ? AND ? AND 1=? and 1=1 and 2 = 2

#### **Possible causes:**

- A field listed in the SELECT or WHERE clause does not specify the table name. Because the field name appears in multiple tables, the table name must precede the field name.
- A comma after the last @SELECT statement.
- A comma after the last table listed in the FROM clause.
- Incorrect table name.

• Null Dimensional Key

Query: ETC by Tasks Over Time - NSQL **BERROR:** 

- Limit number of dimensions
	- Use additional metrics if possible
- Always sort on dates first
- Return rows for each cell
- Use Export to Excel (Data Only)
- Keep the [Data Columns] as the last field in the column layout
- Format Fields to specify column widths or disallow word wrapping to alleviate formatting issues

# Hierarchical Portlets

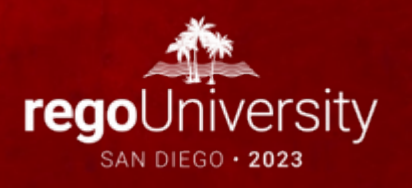

### Hierarchical Portlets

**Resources** 

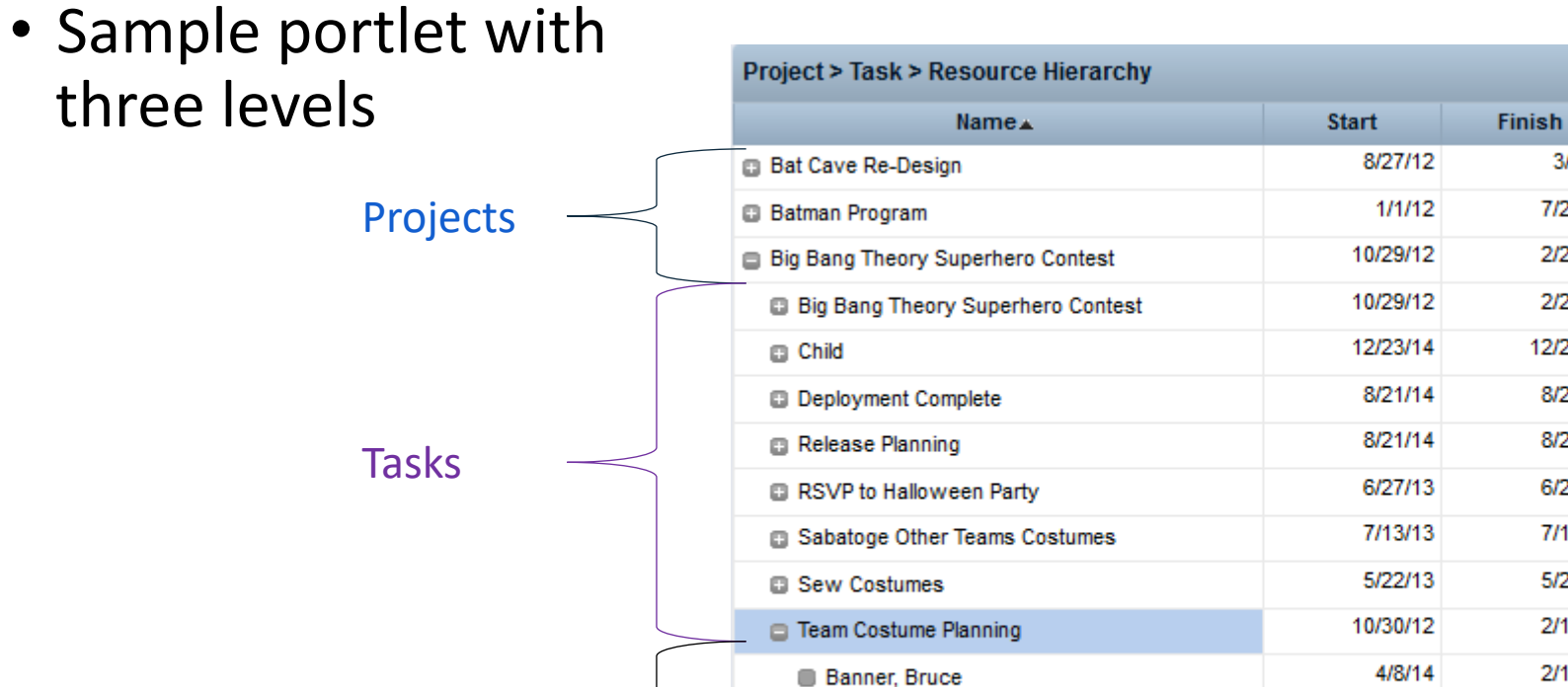

lronman, Irony

Lantern, Green

Kent, Clark

Q.

200.00

380.00

241.00

 $0.00$ 

 $0.00$ 

 $0.00$ 

 $0.00$ 

 $0.00$ 

12.00

142.00

12.00

109.00

 $0.00$ 

21.00

 $0.00$ 

**Actuals** 

 $3/2/15$ 

7/22/16

2/23/15

2/23/15

12/23/14

8/21/14

8/21/14

6/27/13

7/13/13

5/26/14

2/16/15

2/16/15

8/12/13

6/21/13

6/14/13

10/30/12

6/10/13

 $4/1/13$ 

- New NSQL Constructs
	- hg has children
		- Dimension Property
		- Unique for all rows in the dimension (can be null)
		- Indicates whether the row has children and shows the [+] icon for expanding
		- Null Values indicate no children and will not have a [+] icon
	- hg row id
		- Parameter
		- When [+] icon is clicked, the id stored in hg\_has\_children for that row is passed into the query as this parameter
		- Upon initial run, this parameter is passed as null
	- hg\_all\_rows
		- Parameter
		- Used during Export to Excel
			- Value = 1 when exporting, null otherwise
		- Note: This construct may impact performance

- NSQL Syntax
	- Unions are commonly used for the various levels
	- Most readable way to organize the query:

Parent Query UNION Child Query

• You can have as many child levels as needed

- Sample NSQL
	- Level 1 (PROJECT)

SELECT i.id prid,

i.name,

i.schedule\_start,

i.schedule finish, NVL(ROUND(i.labor\_actsum/3600,2),0) actuals,

 **MAX(CASE WHEN t.prid IS NOT NULL THEN i.id ELSE null END) hg\_has\_children,**

ROW\_NUMBER() OVER(ORDER BY i.name) sort\_order

FROM inv\_investments i

LEFT JOIN prtask t ON t.prprojectid = i.id

WHERE i.odf object code = 'project'

 AND **@WHERE:PARAM:USER\_DEF:STRING:hg\_row\_id@** IS NULL GROUP BY i.id, i.name, i.schedule\_start, i.schedule\_finish, i.labor\_actsum

- Sample NSQL
	- Level 2 (TASK)

SELECT t.prid,

t.prname name,

t.prstart schedule\_start,

t.prfinish schedule\_finish,

NVL(ROUND(SUM(a.practsum)/3600,2),0) actuals,

**null hg\_has\_children,**

ROW\_NUMBER() OVER(PARTITION BY t.prprojectid ORDER BY t.prfinish) sort\_order

FROM prtask t

LEFT JOIN prassignment a ON a.prtaskid = t.prid

WHERE (t.prprojectid = **@WHERE:PARAM:USER\_DEF:STRING:hg\_row\_id@**

OR @NVL@(**@WHERE:PARAM:USER\_DEF:INTEGER:hg\_all\_rows@**,0) = 1)

GROUP BY t.prid, t.prname, t.prstart, t.prfinish, t.prprojectid

- Sample NSQL
	- Full Query

SELECT @SELECT:DIM:USER\_DEF:IMPLIED:ACTUALS:t.prid:PRID@, @SELECT:DIM\_PROP:USER\_DEF:IMPLIED:ACTUALS:t.name:NAME@, @SELECT:DIM\_PROP:USER\_DEF:IMPLIED:ACTUALS:t.start\_date:START\_DATE@, @SELECT:DIM\_PROP:USER\_DEF:IMPLIED:ACTUALS:t.finish\_date:FINISH\_DATE@, @SELECT:DIM\_PROP:USER\_DEF:IMPLIED:ACTUALS:t.hg\_has\_children:HG\_HAS\_CHILDREN@, @SELECT:DIM\_PROP:USER\_DEF:IMPLIED:ACTUALS:t.sort\_order:SORT\_ORDER@, @SELECT:METRIC:USER\_DEF:IMPLIED:t.actuals:ACTUALS@

- FROM (/\*PROJECT QUERY\*/
- SELECT … UNION /\*TASK QUERY\*/ SELECT … ) t WHERE @FILTER@

• Let's build a portlet that lists Projects and their associated Tasks

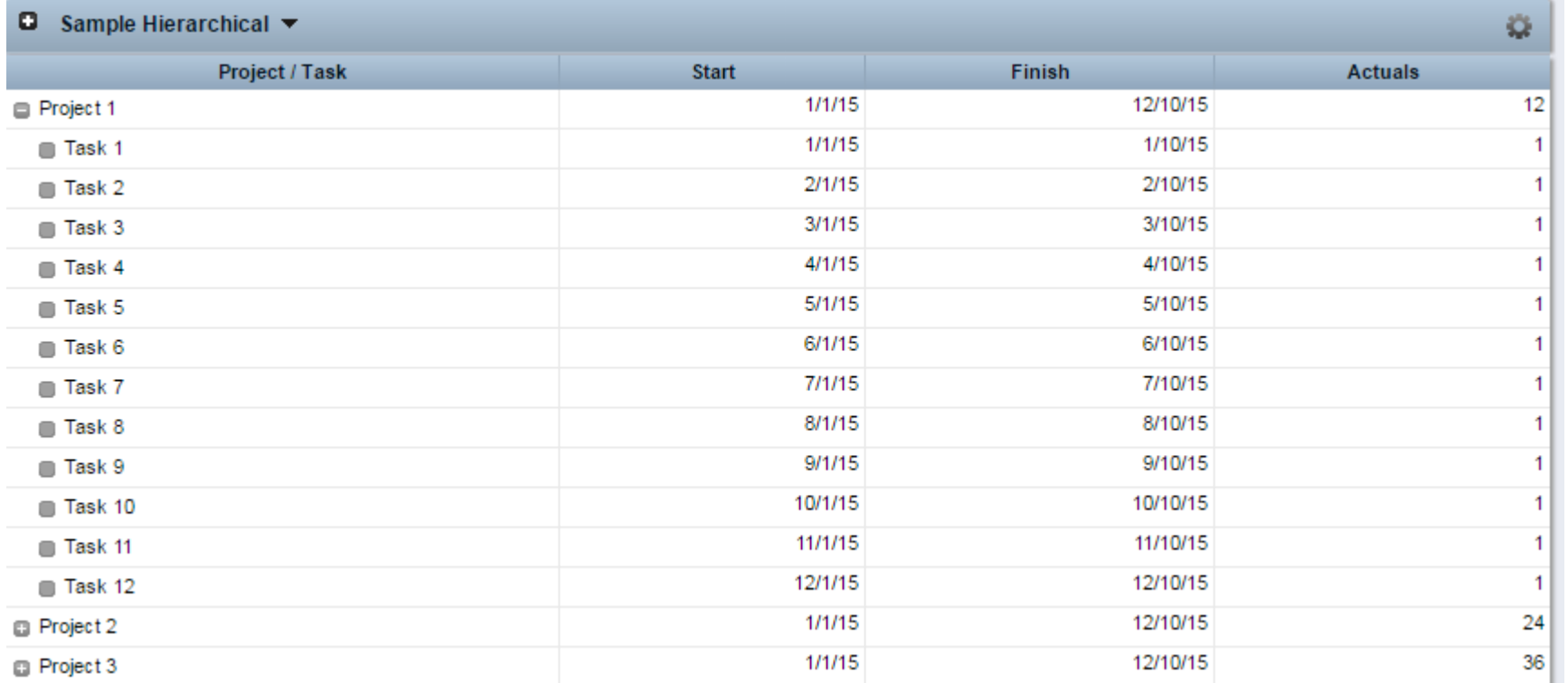

### Hierarchical Portlets: Query

• Create Query

#### 1) Administration -> Queries

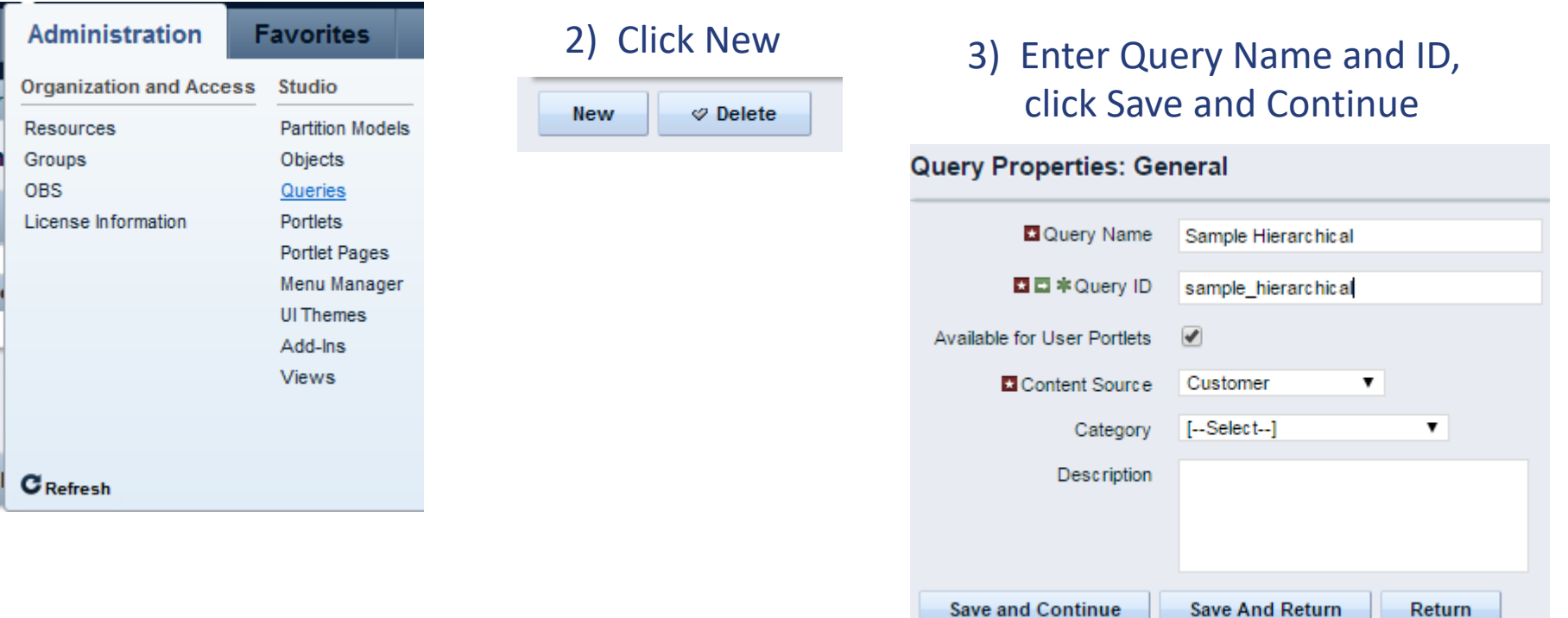

### Hierarchical Portlets: Query

• Populate NSQL

4) Remove the default query and paste your query. Click Save and Continue

#### Query: Sample Hierarchical - NSQL

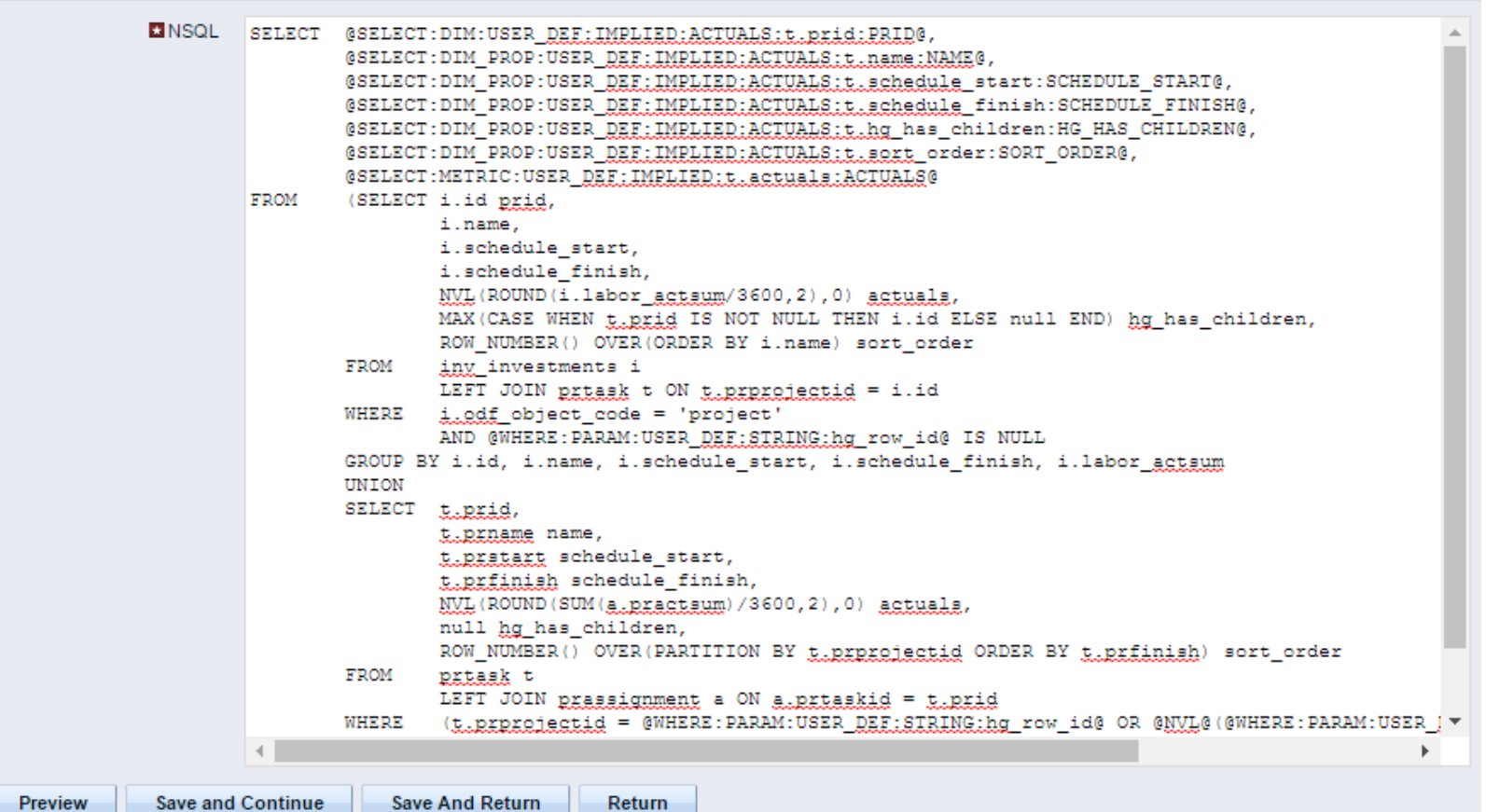

• Create Portlet

#### 1) Administration -> Portlets

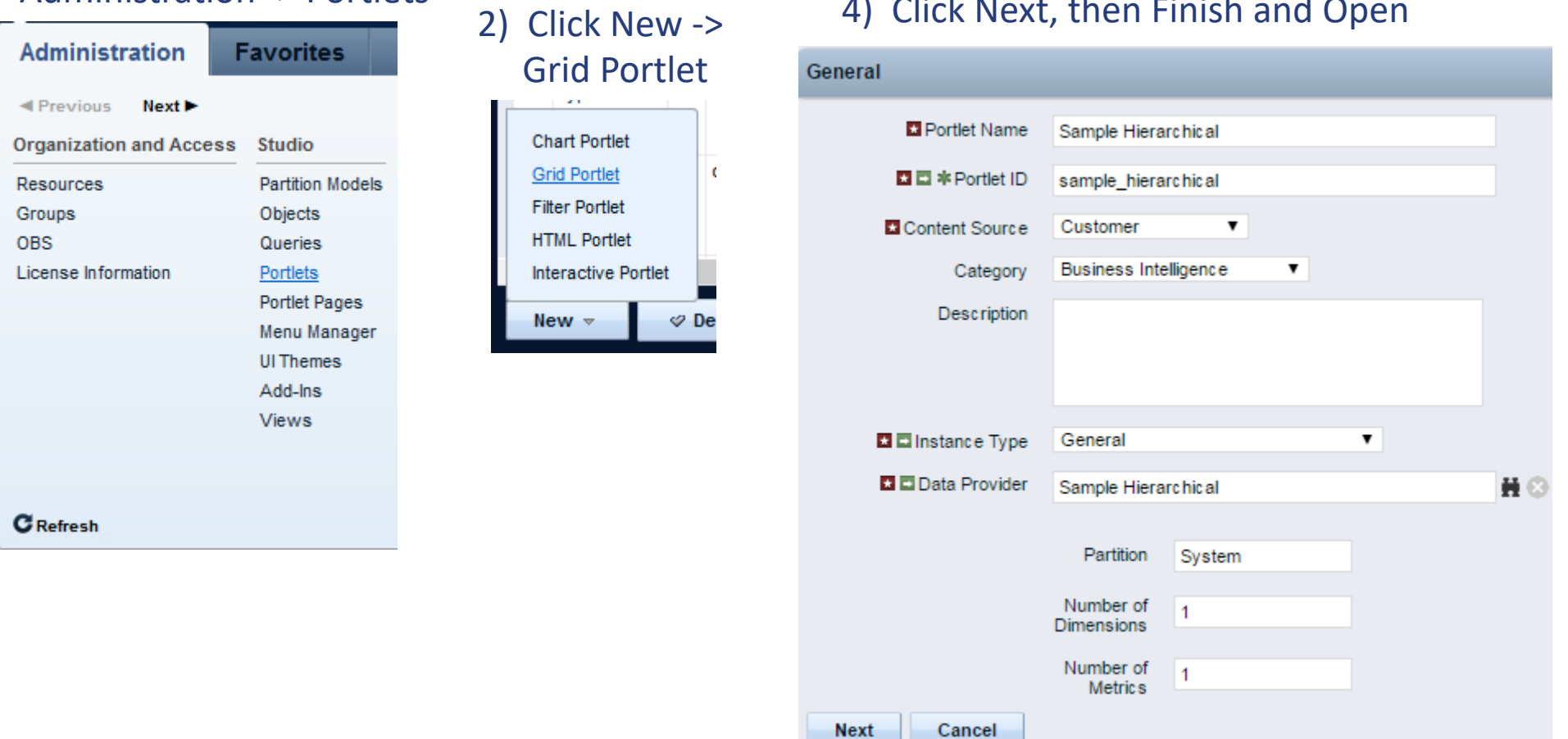

Let Rego be your guide.

- 3) Enter Portlet Name and ID, browse for NSQL Query as Data Provider
- 4) Click Next, then Finish and Open

- Configure Portlet
	- 1) Choose fields for the layout (do not need to include "hg has children")
	- 2) Label Fields in a way that would make sense for all levels
	- 3) Sort using sort order field to allow for different sorting for the different levels

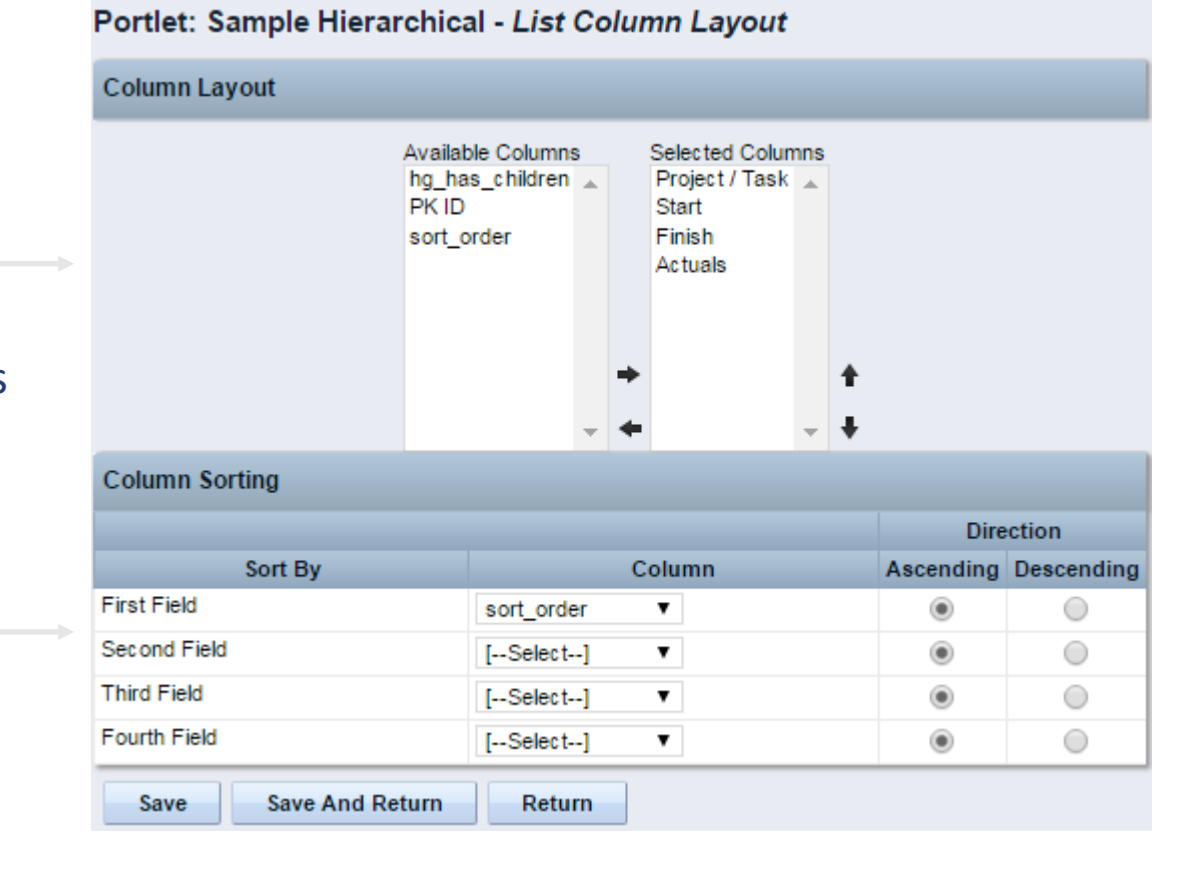

- Configure Portlet
	- Default is to show only the top level on initial view
	- Option exists to Automatically Expand the list
		- **Use selectively due to potential performance impact**

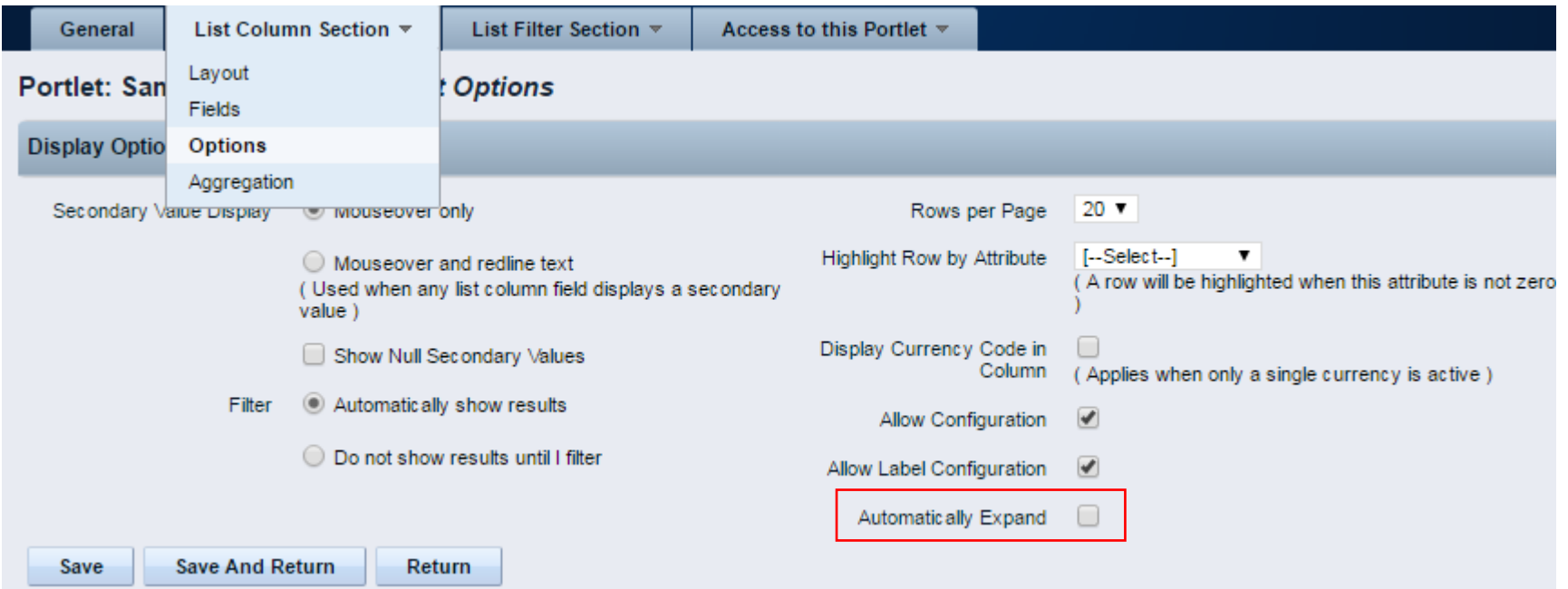

Let Rego be your guide.

• Add to Portlet Page

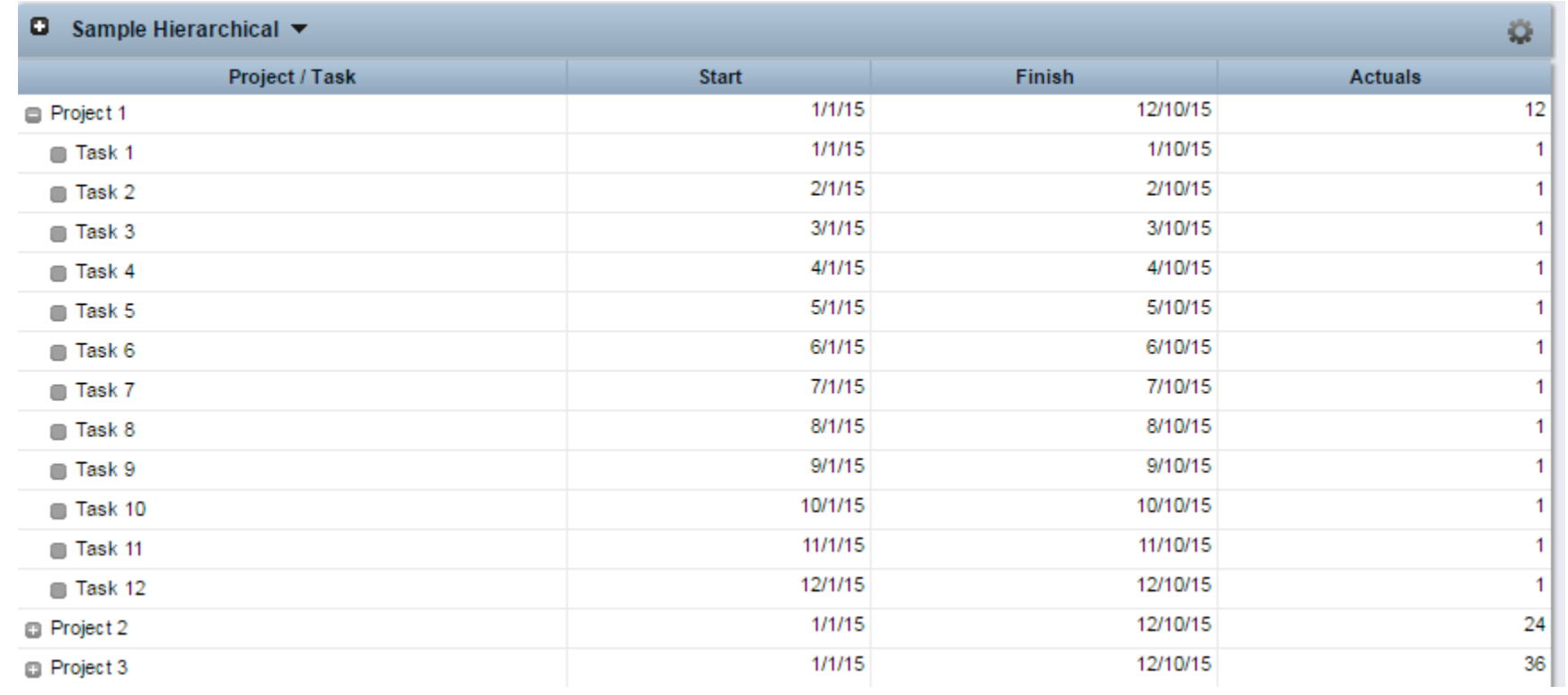

### Hierarchical Portlets: Limitations

- Limitations
	- Filtering
		- Filters applied to each level
		- Implement filters using parameters
	- Export
		- By default, export only exports the highest level
		- When hg all rows parameter is implemented in query, the export doesn't sort the rows based on the hierarchy
	- Layout
		- All levels must have the same field layout
		- Lower levels implement pagination based on Rows per Page
	- Sorting
		- All levels use the same field sorting
		- One way around this is to have a column for sort order

### Hierarchical Portlets: Best Practices

- Best Practices
	- Limit number of filters, and use parameters for these
	- Limit number of levels in the portlet
	- Avoid potential loops in the data
	- Label column headers so that they make sense for all levels
	- Use a sort order column if trying to sort each level differently (ex. Sort Project by name, Sort Tasks by finish date)

# Questions?

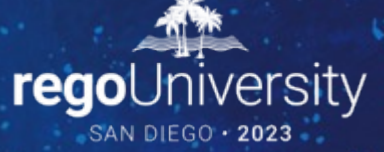

Surveys

Please take a few moments to fill out the class survey. Your feedback is extremely important for future events.

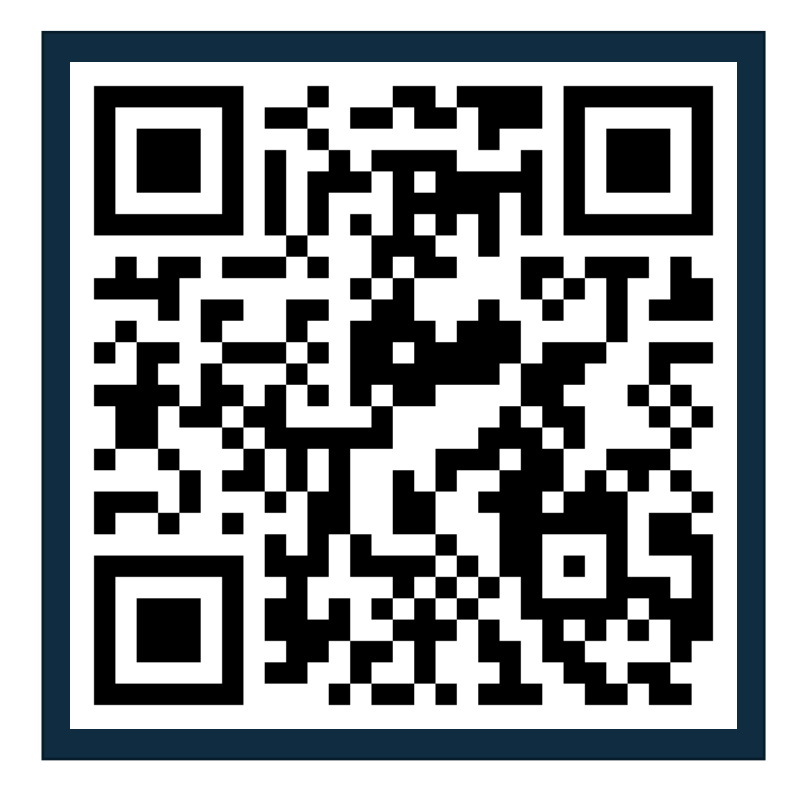

39

### Thank You For Attending Rego Un

### **Instructions for PMI credits**

- Access your account at pmi.org
- Click on **Certifications**
- Click on **Maintain My Certification**
- Click on **Visit CCR's** button under the **Report PDU's**
- Click on **Report PDU's**
- Click on **Course or Training**
- Class Provider = **Rego Consulting**
- Class Name = **regoUniversity**
- Course **Description**
- Date Started = **Today's Date**
- Date Completed = **Today's Date**
- Hours Completed = **1 PDU per hour of class time**
- Training classes = **Technical**
- Click on **I agree** and **Submit**

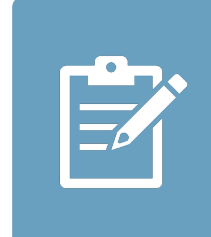

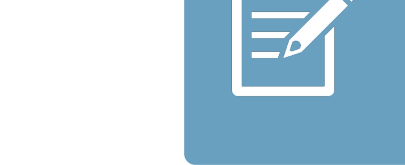

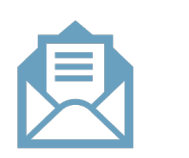

**Email**

**V** 

<u>ir</u>

 $\underline{\mathsf{w}}$ 

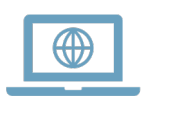